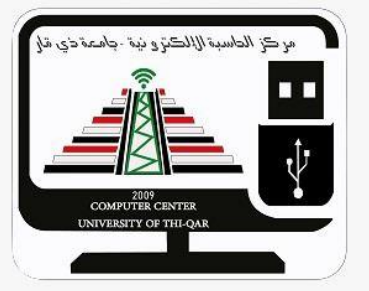

 $\overline{\mathbf{C}}$  $\sum_{k}$ ي ا<br>ح ا<br>الماضي البحث العا ح  $\frac{1}{2}$ م العالي و  $\sum_{k}$ ل  $\frac{1}{2}$ لي ع ال ا<br>م ت  $\ddot{\phantom{0}}$ وزارة <sup>التعلي</sup>م ا*لعا*ني و <sup>الب</sup>حث <sup>الع</sup>لمي/ جامعة ذي قار  $\ddot{\phantom{0}}$ Ş  $\ddot{\mathbf{r}}$   $\ddot{\mathbf{r}}$ مركز لحاسبة الالكترونية `<br>i  $\ddot{\phantom{0}}$  $\ddot{\mathbf{r}}$ ح 

## Microsoft Word استخدام برنامج ا  $\overline{a}$ ح  $\ddot{\phantom{0}}$ .<br>م ا<br>الماضي الماضي الماضي الماضي الماضي الماضي الماضي الماضي الماضي الماضي الماضي الماضي الماضي الماضي الماضي الماض<br>الماضي الماضي الماضي الماضي الماضي الماضي الماضي الماضي الماضي الماضي الماضي الماضي الماضي الماضي الماضي الم ع ت

 $\ddot{\phantom{0}}$ 

ر اض م ح )<br>ج ال س ل<sup>سم</sup> لمحاضر: عل*ا ج*امر ناجى  $\sum_{i=1}^{n}$ ا

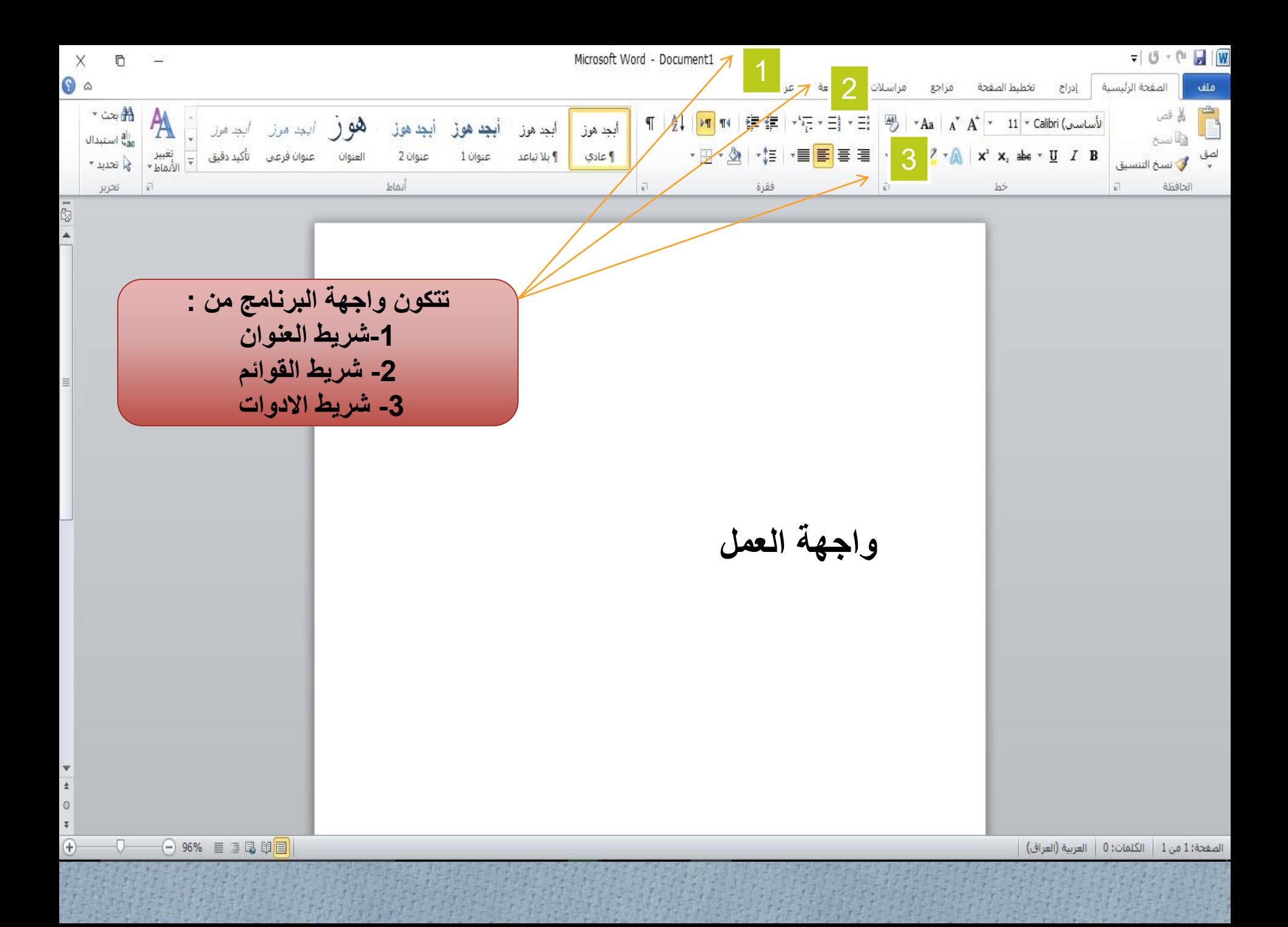

0 4

تخطيط الصفحة مراجع الصفحة الرئيسية | إدراج ملف مراجعة مراسلات عزض ∰يت ً\*  $\mathbb{A}$ **T**  $\frac{1}{2}$  **)** T **T**  $\frac{1}{2}$  **F**  $\frac{1}{2}$  **F**  $\frac{1}{2}$  **F**  $\frac{1}{2}$  **F**  $\frac{1}{2}$  **F**  $\frac{1}{2}$  **F**  $\frac{1}{2}$  **F**  $\frac{1}{2}$  **F**  $\frac{1}{2}$  **F**  $\frac{1}{2}$  **F**  $\frac{1}{2}$  **F**  $\frac{1}{2}$  **F**  $\frac{1}{2}$  **F**  $\frac{1}{2}$  **F** البجد هوز البجد هوز السي هور أبجد هوز ابج<u>د هوز</u> ابيد هوز أبجد هوز وأأنسخ راق استبدال ▝░░▏▘<mark>░</mark>▏▝▐▌▓▛▏▏▞▏▏▏<mark>▆▏</mark>▊▊▏▘<mark>░▏</mark>▝▓▘▚▒▏▏**ӿ**▘ӿ▖▟▅▝▕<u></u>▏*▎*▕▋ عنوان فرعمى \_\_تأكيد دقيق العنوان عنوان 2 عنوان 1 **)** بلا تباعد اعادى في تعديد ٢ فقرة الخافظة Ñ. bý 3 خيار البحث **1** اللبحث عن كلمة<br>اللبحث عن كلمة **شريط القوائم يتضمن**  محددة **عدة تبويبات لكتابة 2**او خيار كنده<br>لايد<sub>ال</sub> استبدال **النصوص و تعديلها و**  لابدار استندال<br>فحس اب كلمة **تبويب )الصفحة الرئيسية( عند اختيار هذا تنسيقها بنسق خاصة .. التبويب ستفتح مجموعة ادوات بشريط**  في النص<br>, **و لكتابة اي نص و االدوات تمكننا من تغيير نوع و حجم و لون**  باخرى **التعديل عليه يجب تحديد الخط , و نسخ و قص و لصق النصوص ,** 

**و النسق الخاصة بالفقرات**

**النص اوال و بعدها نستطيع اضافة اي تأثير عليه** 

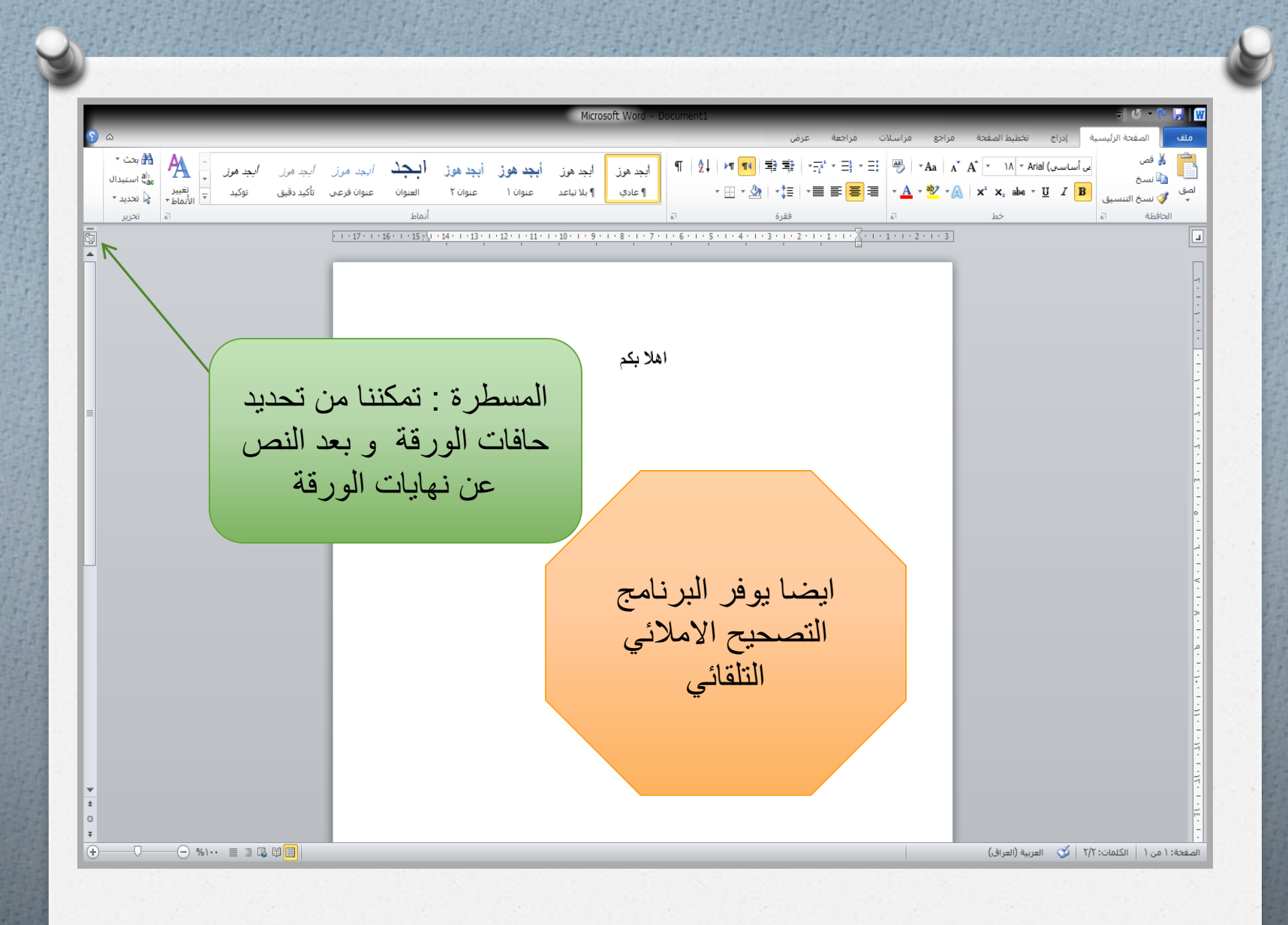

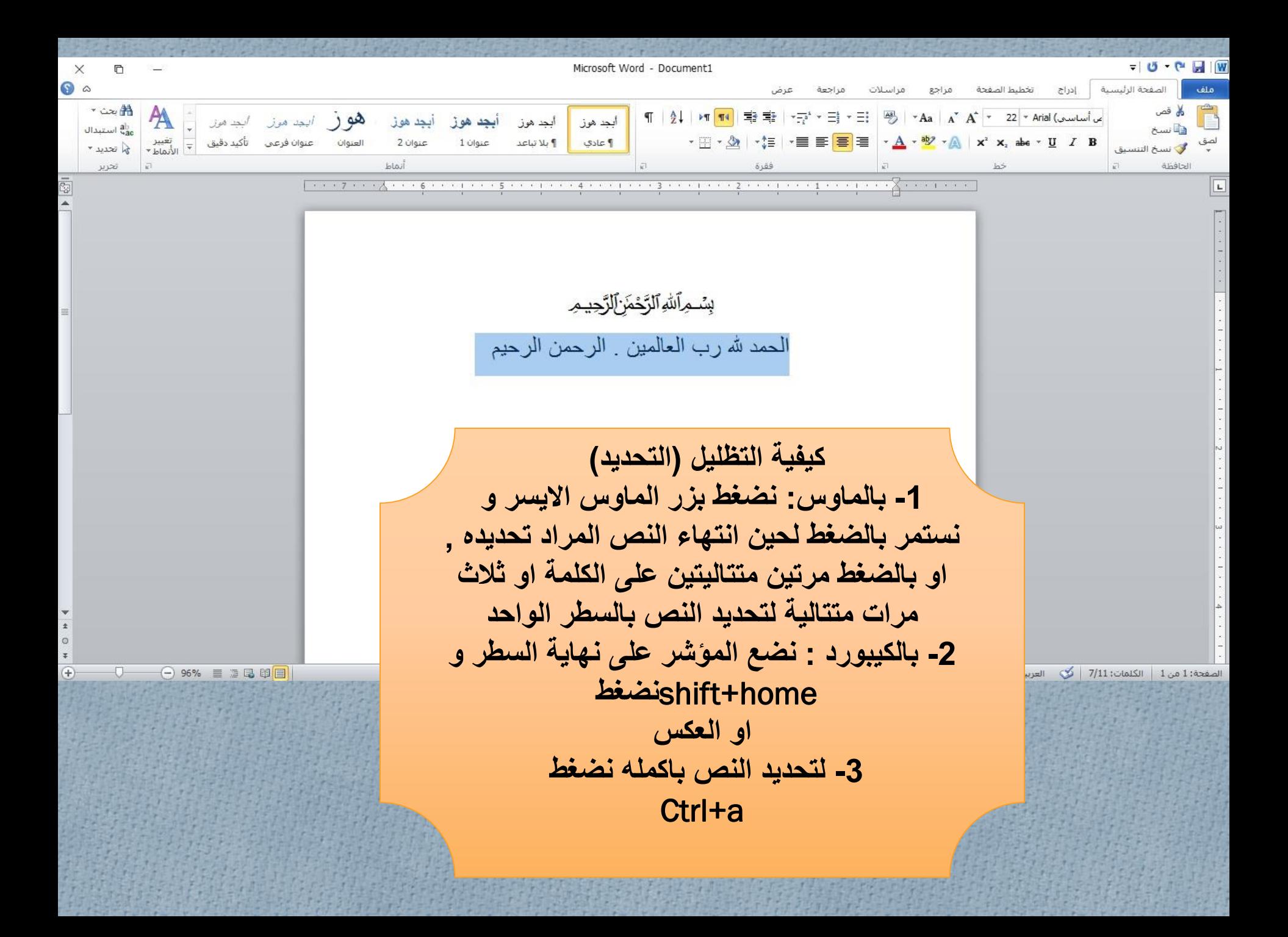

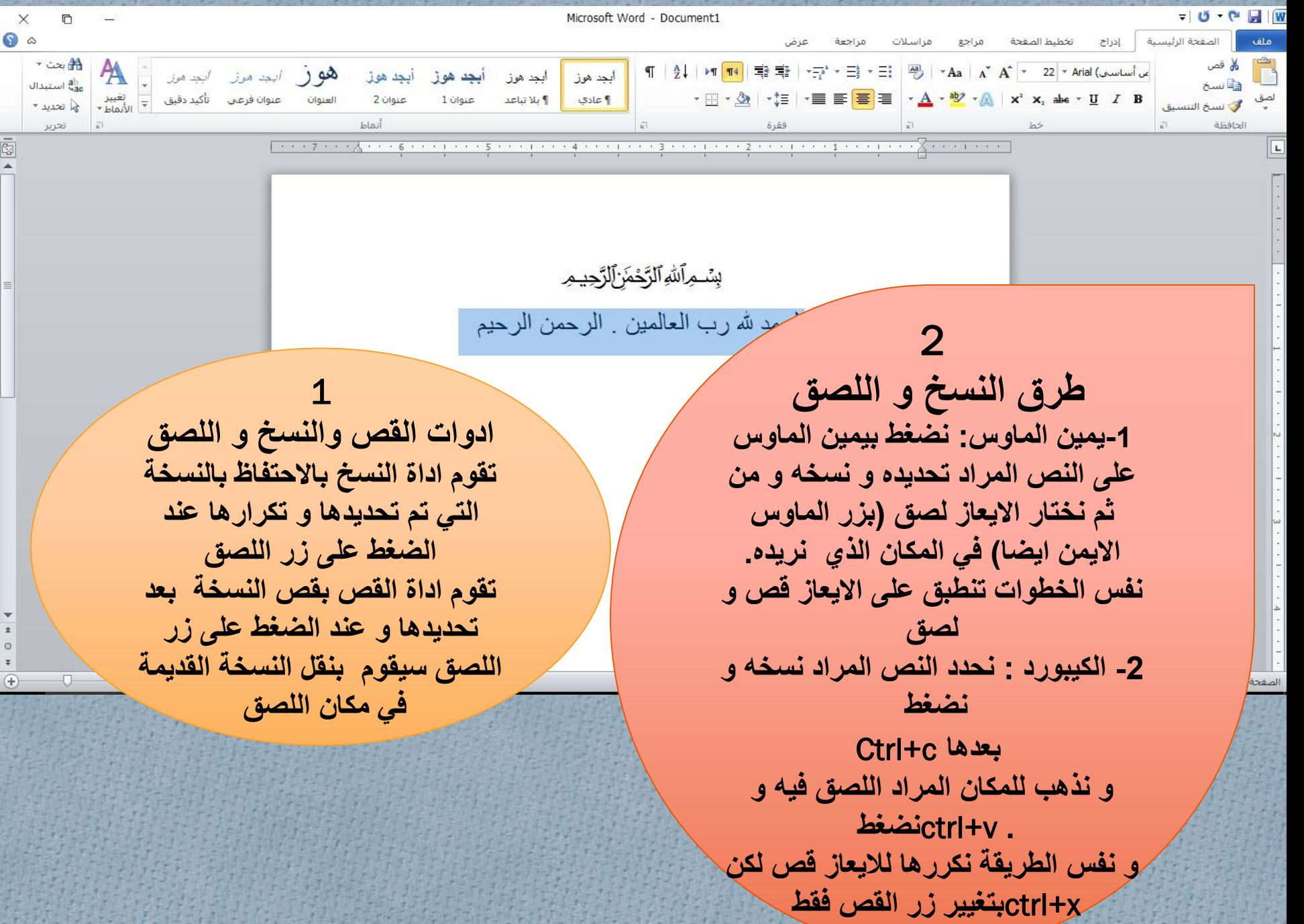

÷

0 4

الصفحة الرئيسية | إدراج تخطيط الصفحة مراجع مراسلات مراجعة ملف عرض

> $\pi$ فنية

رسومات توضيحية

 $\frac{1}{2}$ 

صفحة فاصل

غلاف *\** فارغة صفحات

 $Oba$ 

HETHE<br>HETHE<br>Andre

جدول

 $\mathbf{v}$ 

جداول

صورة

 $\begin{array}{c}\n\frac{1}{2} \\
\frac{1}{2} \\
\frac{1}{2} \\
\frac{1}{2} \\
\frac{1}{2} \\
\frac{1}{2} \\
\frac{1}{2} \\
\frac{1}{2} \\
\frac{1}{2} \\
\frac{1}{2} \\
\frac{1}{2} \\
\frac{1}{2} \\
\frac{1}{2} \\
\frac{1}{2} \\
\frac{1}{2} \\
\frac{1}{2} \\
\frac{1}{2} \\
\frac{1}{2} \\
\frac{1}{2} \\
\frac{1}{2} \\
\frac{1}{2} \\
\frac{1}{2} \\
\frac{1}{2} \\
\frac{1}{2} \\
\frac{1}{2} \\
\frac{1}{2} \\
\frac{1$ 

مفعة

**تبويب )ادراج( يساعدنا الدراج الصور و القصاصات . الدراج مخططات احصائية او ارقام او عناوين ثابتة في حالة كتابة عدة صفحات . الدراج رموز و معادالت . و ادراج مربع نص** 

**TIME** 

الرأس

I

رأس وتذييل

 $\frac{1}{2}$ 

تذييل رقم<br>▼ الصفحة▼

BBQ

ارتباطات

شاشة "| تشعبني مرجعية ترافقني

قصاصة أشكالـ SmartArt مخطط لقطة | ارتباط إشارة إسناد

 $\begin{picture}(160,10) \put(0,0){\line(1,0){10}} \put(15,0){\line(1,0){10}} \put(15,0){\line(1,0){10}} \put(15,0){\line(1,0){10}} \put(15,0){\line(1,0){10}} \put(15,0){\line(1,0){10}} \put(15,0){\line(1,0){10}} \put(15,0){\line(1,0){10}} \put(15,0){\line(1,0){10}} \put(15,0){\line(1,0){10}} \put(15,0){\line(1,0){10}} \put(15,0){\line($ 

معادلة

 $\mathbf{v}$ 

j90)

زهز

 $\omega^{\underline{a}\underline{j}}$ 

**THE** 

نص\* السريعة \* \* \*

 $\begin{tabular}{|c|c|} \hline A & \multicolumn{3}{|c|}{\quad \quad \quad }\\ \hline \multicolumn{3}{|c|}{\quad \quad \quad }\\ \hline \multicolumn{3}{|c|}{\quad \quad \quad }\\ \hline \multicolumn{3}{|c|}{\quad \quad \quad }\\ \hline \multicolumn{3}{|c|}{\quad \quad \quad }\\ \hline \multicolumn{3}{|c|}{\quad \quad \quad }\\ \hline \multicolumn{3}{|c|}{\quad \quad \quad }\\ \hline \multicolumn{3}{|c|}{\quad \quad \quad }\\ \hline \multicolumn{3}{|c|}{\quad \quad \quad }\\ \hline \multicolumn{$ 

مربع

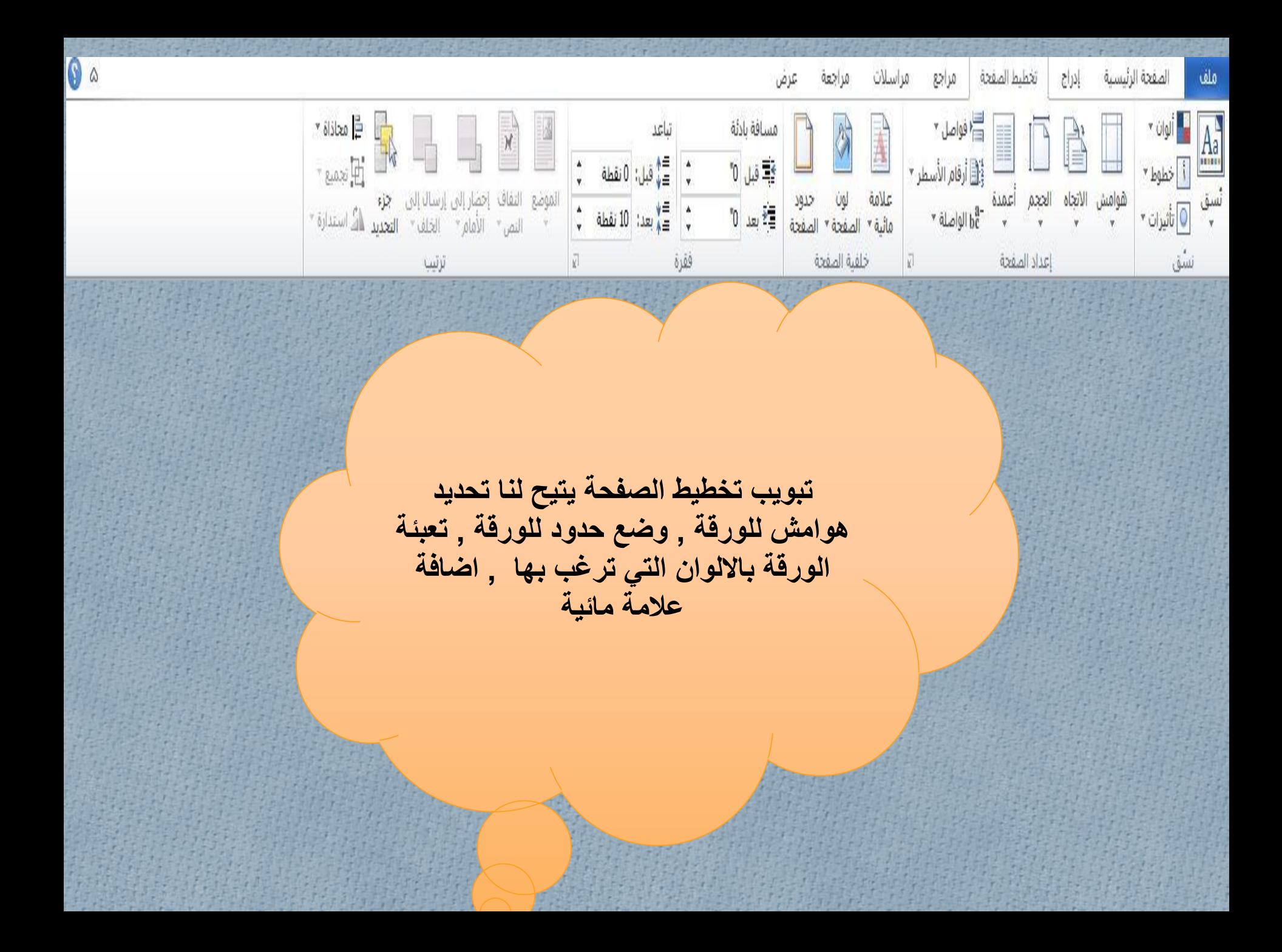

 $\begin{array}{c|c|c|c|c|c|c} \hline \multicolumn{3}{c|}{\mathbf{w}} & \multicolumn{3}{c|}{\mathbf{w}} & \multicolumn{3}{c|}{\mathbf{w}} & \multicolumn{3}{c|}{\mathbf{w}} & \multicolumn{3}{c|}{\mathbf{w}} & \multicolumn{3}{c|}{\mathbf{w}} & \multicolumn{3}{c|}{\mathbf{w}} & \multicolumn{3}{c|}{\mathbf{w}} & \multicolumn{3}{c|}{\mathbf{w}} & \multicolumn{3}{c|}{\mathbf{w}} & \multicolumn{3}{c|}{\mathbf{w}} & \multicolumn{3}{c|}{\$ الصفحة الرئيسية ملف مراسلات مراجعة مراجع تخطيط الصفحة  $|c|$  $615$ ای حفظ Document1 حول و حفظ باسم أذونات من<br>من فتح يمكن لأي شخص أن يقوم بفتح أي جزء من هذا المستند ونسخه<mark>/</mark>  $\mathbf{r}$ أعلاق حماية معلومات المستند \* أخير تجهيز للمشاركة 2 قبل مشاركة هذا الملف، يجب الانتباه إلى أنه يحتوي ً جديد ■ خصائص المستند و اسم الكاتب البحث عن طباعة مشاكل ۳ حفظ وإرسال إصدارات تعليمات <sup>[6]</sup> - لا توجد أية إصدارات سـابقة لهذا الملف.  $\mathbb{Q}$ :) خيارات إدارة<br>الإصدارات \* siguj<sub>e</sub>

> save as يتيح لنا الحفظ بالمكان و االمتداد و االسم الذي نريده هذا االيعاز يستخدم \* **مالحظة** : للحفظ اكثر من مرة في حال ان رغبنا بتغيير اسم الملف او مكان حفظه او امتداده

لحفظ المستند الذي تم العمل عليه<br>هناك 4 طرق: نفتح تبويب ملف و نضغط على - 1 حفظ ليتم حفظ المستند الول مرة عن طريق الكيبورد نضغط - 2 ctrl+s 3- عند غلق واجهة الوورد ستظهر رسالة تحذيرية لحفظ المستند الول مرة نضغط على الزر الموجود - 4 اقصى يمين الصفحة في شريط عند حفظ المستند بطريقة العنوان لحفظ المستند

 $\bullet$   $\circ$ 

Document1

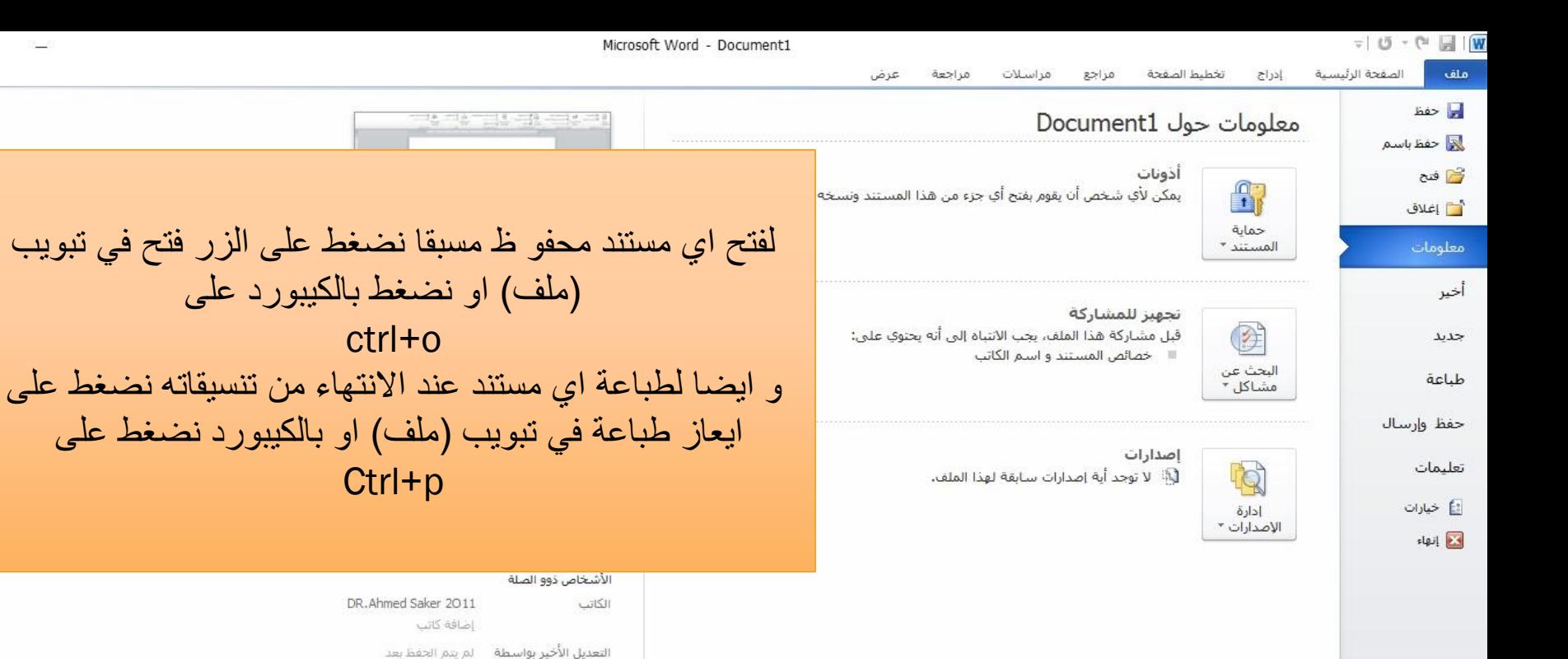

Æ,

إظهار خصائص أقل

Ŧ

 $\Box$ 

е

Search the web and Windows Ŧ

X

 $\odot$   $\circ$ 

 $\Box$ 

3:56 PM へ 知 系 (1) ■ 8 7/17/2020